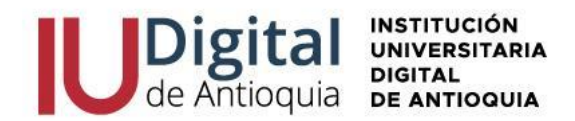

### **GUÍA DE INSCRIPCIÓN ASPIRANTE NUEVO INGENIERÍA MECATRÓNICA 2024-1**

**¿QUIÉN ES UN ASPIRANTE NUEVO?** Es aquel que aspira por primera vez a cursar un pregrado en la IU Digital.

**¿QUIÉN ES UN ASPIRANTE DE REINGRESO?** Es la persona que estuvo matriculada en algún Pregrado de la institución en cualquier semestre y solicita continuar sus estudios.

**¿QUIÉN ES UN ASPIRANTE DE TRANSFERENCIA INTERNA O CAMBIO DE PROGRAMA?** Es el estudiante que ha cursado un programa en la IU Digital y solicita la admisión a otro programa pregrado.

**¿QUIÉN ES UN ASPIRANTE DE TRANSFERENCIA EXTERNA?** Es quien demuestre ante la IU Digital, asignaturas cursadas y aprobadas en otra Institución de Educación Superior que esté legalmente acreditada por el Ministerio de Educación Nacional de Colombia.

## **REQUISITOS PARA ACCEDER AL PROGRAMA DE INGENIERÍA MECATRÓNICA:**

- ✓ Documento de identidad por ambos lados.
- ✓ Diploma o acta de bachillerato.
- ✓ Resultado Pruebas SABER 11 o ICFES.

## **FORMAS DE PAGO:**

✓ Oficinas **Banco de Occidente** en efectivo y cheque de gerencia, cuenta de ahorros 409- 81704-6.

✓ Corresponsal **EFECTY** convenio 1820 con la referencia de la factura.

✓ Pago a través de **PSE** desde cuentas corrientes y de ahorros o con tarjeta de crédito VISA o MASTERCARD, por el sistema Educatic en el menú servicios / financiero / financiero.

## **VALOR DEL PREGRADO:**

### **El Consejo Directivo de la IU Digital de Antioquia, determino los nuevos valores de matrícula desde el 1 de enero hasta el 31 de diciembre de 2023.**

Matricula: \$ 1.450.000 (1.25 SMLV) Inscripción: \$ 25.300 (se incluirá dentro de la liquidación de matrícula) Seguro Estudiantil: \$ 10.000 (se incluirá dentro de la liquidación de matrícula) **VALOR TOTAL DEL SEMESTRE: \$1.485.300**

## **SI CUMPLES LOS SIGUIENTES REQUISITOS:**

- $\checkmark$  Ser colombiano
- ✓ Tener entre 14 y 28 años
- ✓ Pertenecer al SISBEN en los grupos A, B, C
- ✓ No tener título profesional
- ✓ Hacer la Inscripción y admisión con la IU Digital
- ✓ Realizar el curso QUIERO

*Será invitado a realizar el curso QUIERO IU DIGITAL, donde puede tener el beneficio de Matricula Cero y enviaremos a su correo la ruta para descargar una nueva factura por valor de \$35.300, ya que el aspirante asume el costo de la inscripción y el seguro estudiantil, para convertirse en estudiante matriculado.*

- $\mathfrak{D}$  atencionalciudadano@iudigital.edu.co
- © 604 520 07 50
- © Carrera 55 no. 42. 90 INT 0101 Medellín Centro Cívico de Antioquia Plaza de la Libertad P.H

www.iudigital.edu.co

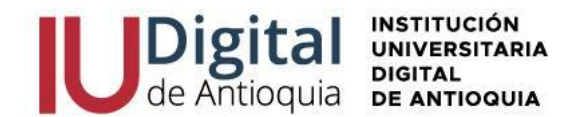

Sino cumple las condiciones anteriores, no será invitado al curso QUIERO y puede continuar con sus recursos propios.

Al completarse los cupos se cierra las inscripciones, por lo cual se sugiere realizarlo de inmediato.

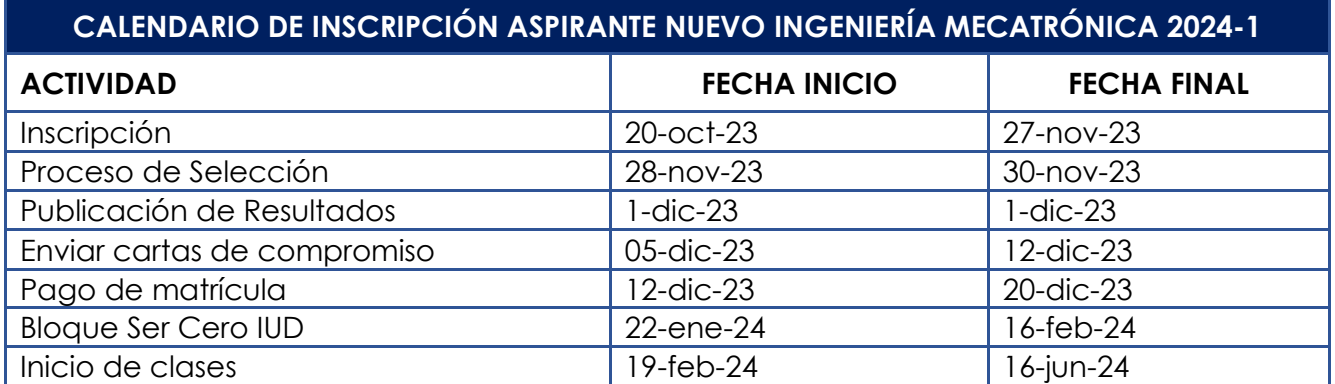

**NOTA:** La apertura de los programas es con mínimo 15 estudiantes matriculados, menor a esta cifra se cierra el programa para la respectiva vigencia. El horario de clases del 2024-1 es registrado por Admisiones, Registro y Control de acuerdo con la programación académica asignada por las facultades antes de iniciar las clases.

# **LEA DETENIDAMENTE LAS SIGUIENTES RECOMENDACIONES PARA REALIZAR LA INSCRIPCIÓN Y ADMISIÓN EN LÍNEA**

- 1. Ingrese al portal institucional en las fechas establecidas **<https://www.iudigital.edu.co/>**
- 2. Seleccione al **menú "Nuestra Oferta",** donde conocerá las características del programa de interés y de clic en el **botón ¡Inscríbete ahora!**
- 3. Seleccione el tipo de documento (Cédula o Tarjeta de Identidad), escribir el número de identificación, seleccionar el tipo de aspirante: **"NUEVO", "REINGRESO" o "TRANSFERENCIA O CAMBIO DE PROGRAMA",** chule la casilla "No soy robot" y presione la opción entrar para continuar con la inscripción.
- 4. **Diligencie o actualice el formulario con sus datos personales** y luego dar clic en el botón Guardar. Si encuentra alguna inconsistencia puede contactarse al teléfono 604 520 07 50.
- 5. Filtre en el campo sede "IU DIGITAL" y seleccione el **nivel de estudio** "PROFESIONAL", identifique el programa de INGENIERÍA MECATRÓNICA y clic en el botón Seleccionar. Recuerda que la **modalidad de nuestros programas es virtual**, a excepción de Ingeniería Mecatrónica, que debe asistir al 20% presencial en el nodo del Valle de Aburrá.

www.iudigital.edu.co

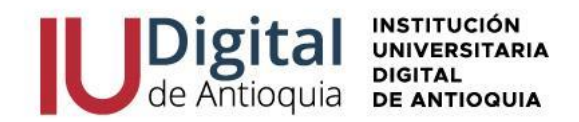

- 6. En la parte superior derecha se activará la opción seleccionar y recibirá una notificación al correo con la información del calendario.
- 7. Diligencie la **información complementaria** lo más breve posible y para conocer la categoría del SISBEN, puede consultarlo en el siguiente enlace: [https://reportes.sisben.gov.co/dnp\\_sisbenconsulta](https://reportes.sisben.gov.co/dnp_sisbenconsulta)
- 8. Ingrese la **información del ICFES**. Seleccione el año y semestre de presentación, tipo de prueba, el código SNP, puntaje o puesto global. Adjunte los resultados en PDF de las pruebas SABER 11, ingrese cada una de las áreas y el puntaje obtenido. puede descargarlo por el siguiente enlace: <https://www.icfes.gov.co/web/guest/resultados-individuales-saber-11>
- 9. **Ingrese la documentación** en Formato PDF o JPG. Se recomienda guardarlos en archivos independientes. Ejemplo: CC1036612XXX, acta1036612XXX, ICFES1036612XXX.
- ✓ Documento de identidad por ambos lados al 150%.
- ✓ Diploma o acta de bachillerato otorgado por una Institución Educativa debidamente reconocida por el Ministerio de Educación. Si es una institución extranjera, deberá presentar la convalidación.
- ✓ Resultado Pruebas Saber 11 o ICFES.

*Aclaración*: Si eres menor de 28 años y no está en el censo del Sisben, por favor enviar el certificado de indígena o certificado de víctima, al correo [profesionaladmisionesyregistro@iudigital.edu.co](mailto:profesionaladmisionesyregistro@iudigital.edu.co) 

- 10. Lea detenidamente el **contrato de matrícula** para aceptarlo.
- 11. En los próximos días se publicará los seleccionados del programa y recibirá al correo personal la **notificación de admisión y las credenciales** para acceder al sistema académico Educatic.
- 12. Será invitado a descargar la factura por valor de \$1.485.300, la cual puede ser pagada con recurso propio para las personas que no cumplan las condiciones de Matricula Cero, En caso de tener los requisitos, en los próximos días llegará al correo personal una invitación para realizar el curso QUIERO y después se le notificará el pago de la nueva factura por valor de \$35.300.

**Recuerde los documentos serán verificados y en caso de encontrar alguna inconsistencia su proceso podría ser anulado**.

## **SELECCIÓN Y PUBLICACIÓN**

Tenga en cuenta los siguientes criterios para la selección:

- **1.** Haber presentado el examen de Estado de la educación media, Saber 11° (ICFES), la Facultad de ingeniería validará la admisión y los cupos, tomando de referencia el puntaje del ICFES.
	- □ atencionalciudadano@iudigital.edu.co **8604 520 07 50**
	- © Carrera 55 no. 42. 90 INT 0101 Medellín Centro Cívico de Antioquia Plaza de la Libertad P.H

www.iudigital.edu.co

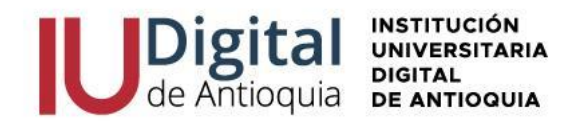

- **2.** Disponibilidad de tiempo para desarrollar procesos formativos prácticos PRESENCIALES que se llevarán a cabo en el Área Metropolitana de la Ciudad de Medellín, el cual no excederá el 20% del plan de estudio.
- **3.** Para definir la selección se tendrá en cuenta el mérito académico, medido por el puntaje global obtenido por el aspirante en el examen de Estado Saber 11° (ICFES), tomando de mayor a menor los puntajes obtenidos, indicando el estado de "Admitido" y "NO Admitido" de cada aspirante, según el caso.
- **4.** El listado definitivo de admitidos será publicado en los medios oficiales de la IU. DIGITAL en las fechas establecidas del calendario académico.
- **5.** Es importante mencionar que el proceso de admisión finalizará una vez el estudiante firme el compromiso de asistencia a las actividades de práctica formativa, que se enviará de manera digital, sin exceder el 20% del plan de estudio.
- **6.** Una vez sea admitido y haya completado todo el proceso, el estudiante iniciará con un curso nivelatorio de matemáticas y el bloque Ser IU Digital, de acuerdo con el calendario académico.
- **7.** Quienes deseen realizar proceso de homologación, deberán enviar una solicitud por el enlace<https://iudigital.gmas.co/gmas/RegistroPQRS.public>

## **PAGO DE MATRÍCULA**

Cuando se pagan los valores de la matrícula se convierte en estudiante de la IU Digital y tendrá derecho a otros servicios académicos durante su formación (consultar el reglamento estudiantil en el portal institucional **<https://www.iudigital.edu.co/>**). Para legalizar este proceso debe ingresar con las credenciales recibidas en el momento de la admisión y allí podrá descargar su liquidación por el menú Servicios / Financiero / Financiero.

Antes de pagar la matrícula, si desea aplicar el descuento electoral, por favor enviar el certificado vigente del 29 de octubre de 2023 por el siguiente enlace [https://iudigital.gmas.co/gmas/RegistroPQRS.public.](https://iudigital.gmas.co/gmas/RegistroPQRS.public) Si paga la matricula sin el descuento, no se realizará anulaciones ni reembolsos posteriores.

Conserve el comprobante de pago para trámites o reclamaciones.

## **BLOQUE SER CERO IU DIGITAL**

El bloque SER CERO IU DIGITAL es un espacio de inducción y preparación para manejar las herramientas tecnológicas y diagnosticar sus competencias, por lo cual se activarán dicho curso en la plataforma de CANVAS en las fechas establecidas por el calendario académico y recibirá las claves de acceso antes de iniciar las clases.

Se invita a legalizar su matrícula con anticipación para participar del SER CERO IU DIGITAL.

 $\mathfrak{D}$  atencionalciudadano@iudigital.edu.co **8604 520 07 50** 

© Carrera 55 no. 42. 90 INT 0101 Medellín Centro Cívico de Antioquia Plaza de la Libertad P.H www.iudigital.edu.co

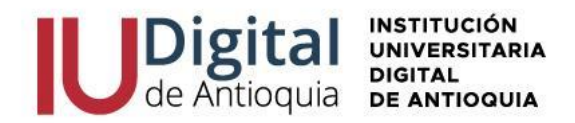

### **INICIO DE CLASES Y CONSULTAR HORARIO**

A través de la página web **<https://www.iudigital.edu.co/>** en el menú Campus IUD / Sistema Educatic, ingrese con usuario y contraseña recibido desde la admisión, busque el menú info / agenda estudiante / icono impresora para descargar el horario.

**Se recomienda descargar el horario de clases a partir del 5 de febrero de 2024 e iniciar en las fechas establecidas por calendario académico.**

### **MÁS INFORMACIÓN:**

Si tiene algún inconveniente o duda con la inscripción en línea, puede comunicarse al WhatsApp 3012619961 o enviar una solicitud por el enlace <https://iudigital.gmas.co/gmas/RegistroPQRS.public>

**Horario de atención:** lunes a jueves, 8:00 am a 11:45 am y 1:15 pm a 5:00 pm y viernes, 8:00 am a 11:45 am y 1:15 pm a 4:00 pm. Dirección: Carrera 55 # 42-90 Int 0101, Centro Cívico Plaza de la Libertad, Medellín (Ant).

□ atencionalciudadano@iudigital.edu.co © 604 520 07 50 © Carrera 55 no. 42. 90 INT 0101 Medellín Centro Cívico de Antioquia Plaza de la Libertad P.H

www.iudigital.edu.co